## 表格数据条件格式化

[1. 内容概述](#page-0-0) [2. 条件格式化](#page-1-0)

注意 此功能在高级分析模式下全面支持,而在标准分析模式下仅可在设计器中使用,保存 后在站点中查看文档时则不再支持添加,但在设计器中添加的效果仍可显示。 系统默认为标准分析模式。如需切换模式,请[见切换标准/高级分析模式。](https://help.grapecity.com.cn/pages/viewpage.action?pageId=71028491)

如需了解模式,请[见标准分析模式与高级分析模式介绍。](https://help.grapecity.com.cn/pages/viewpage.action?pageId=71028483)

## <span id="page-0-0"></span>1. 内容概述

表格类组件的条件格式化功能在实际应用中用处非常广泛,它既可以增强表格的数据可视化效果 ,又可以使表格更加生动的展示数据。

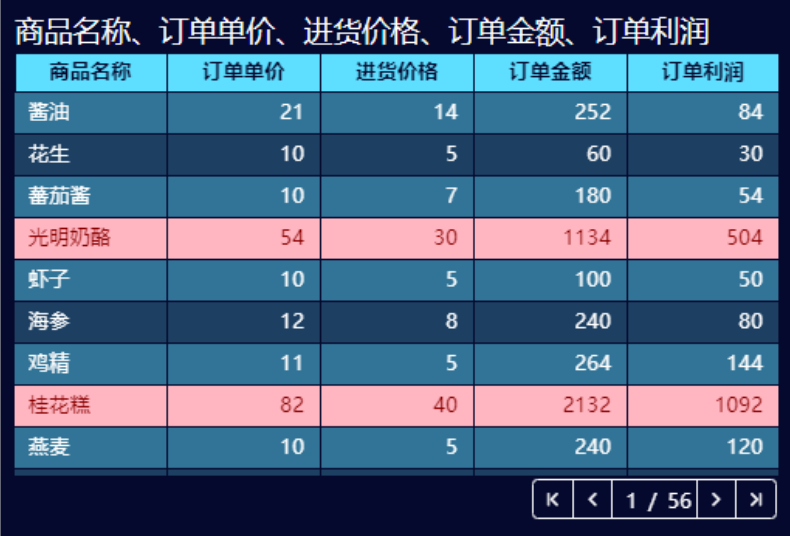

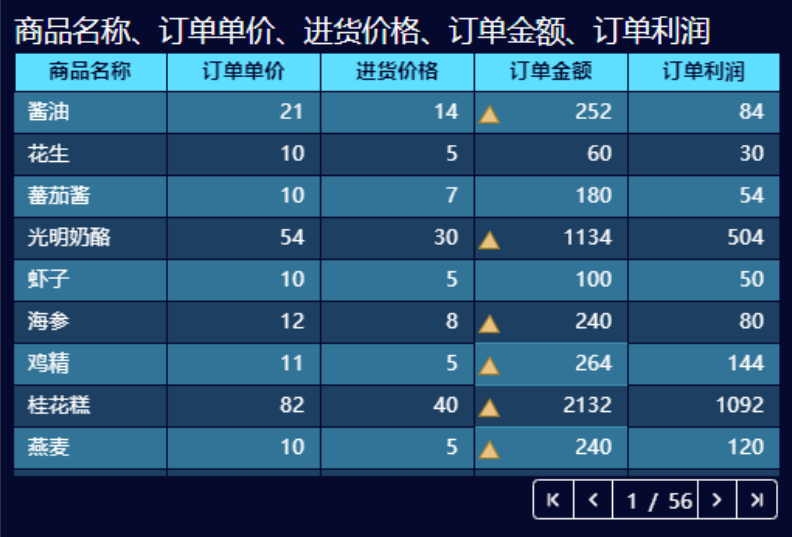

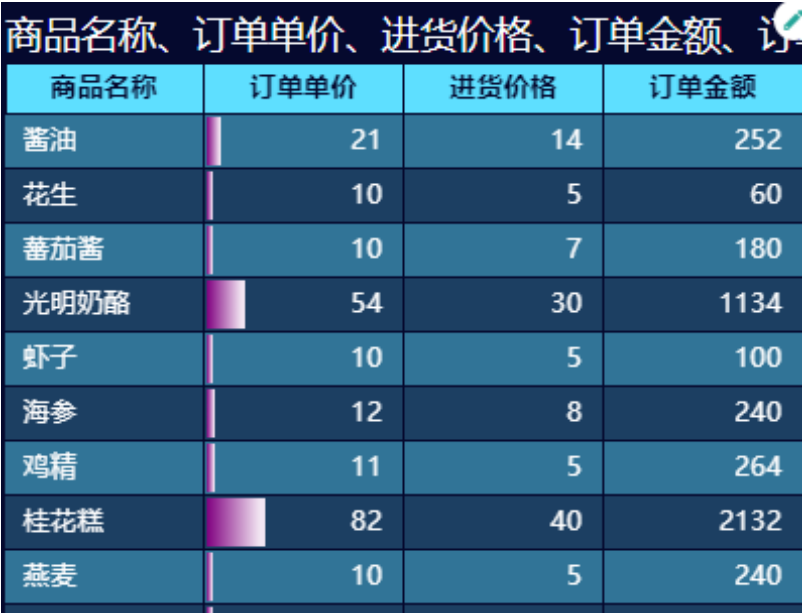

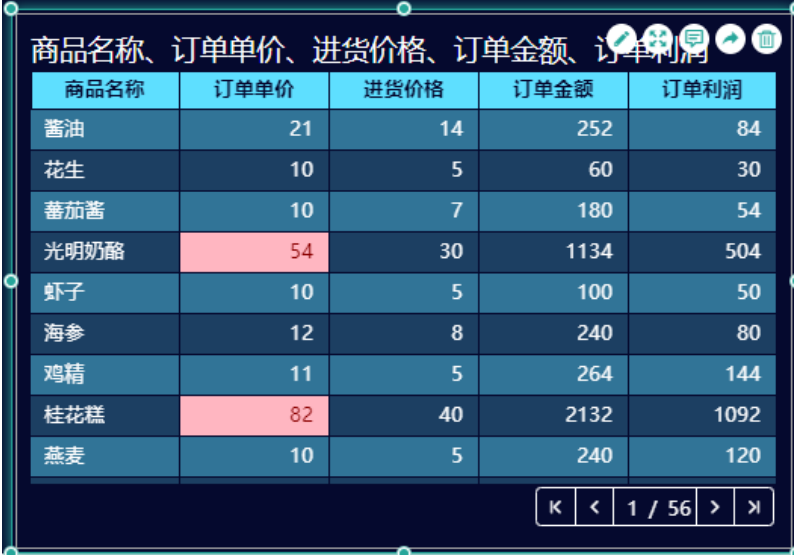

<span id="page-1-0"></span>2. 条件格式化

(1) 选择条件格式化

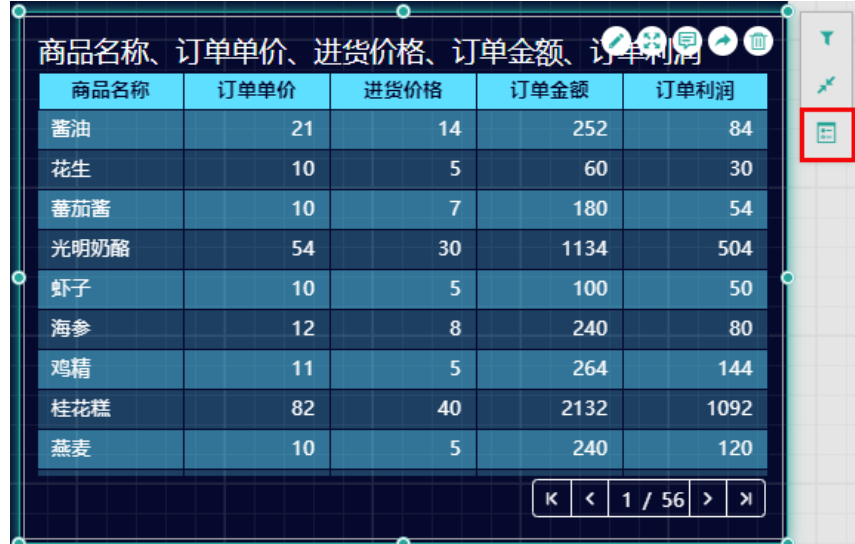

(2) 单击"+添加条件格式化"按钮。

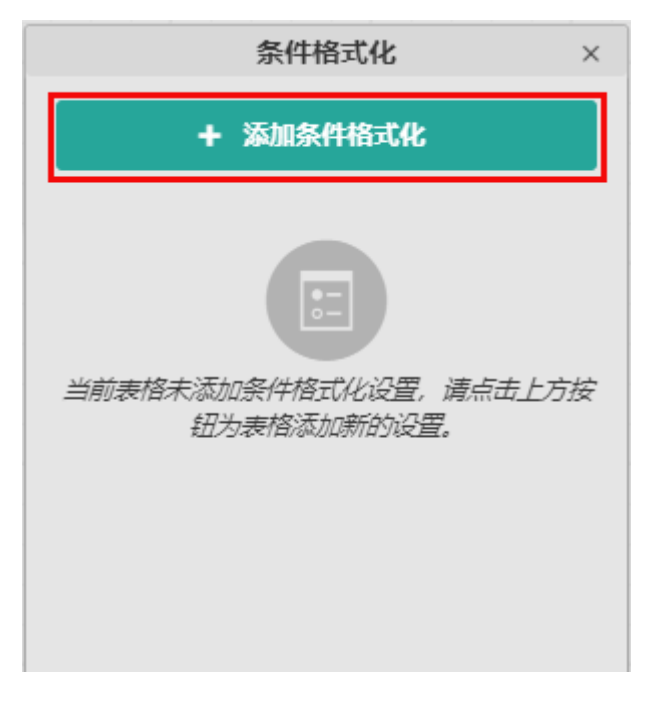

(3) 接下来需要设置条件格式化选项,并应用效果。

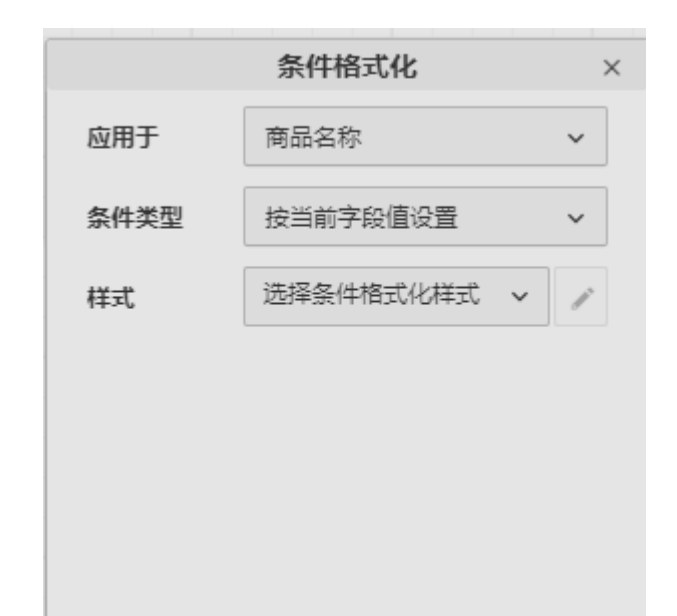

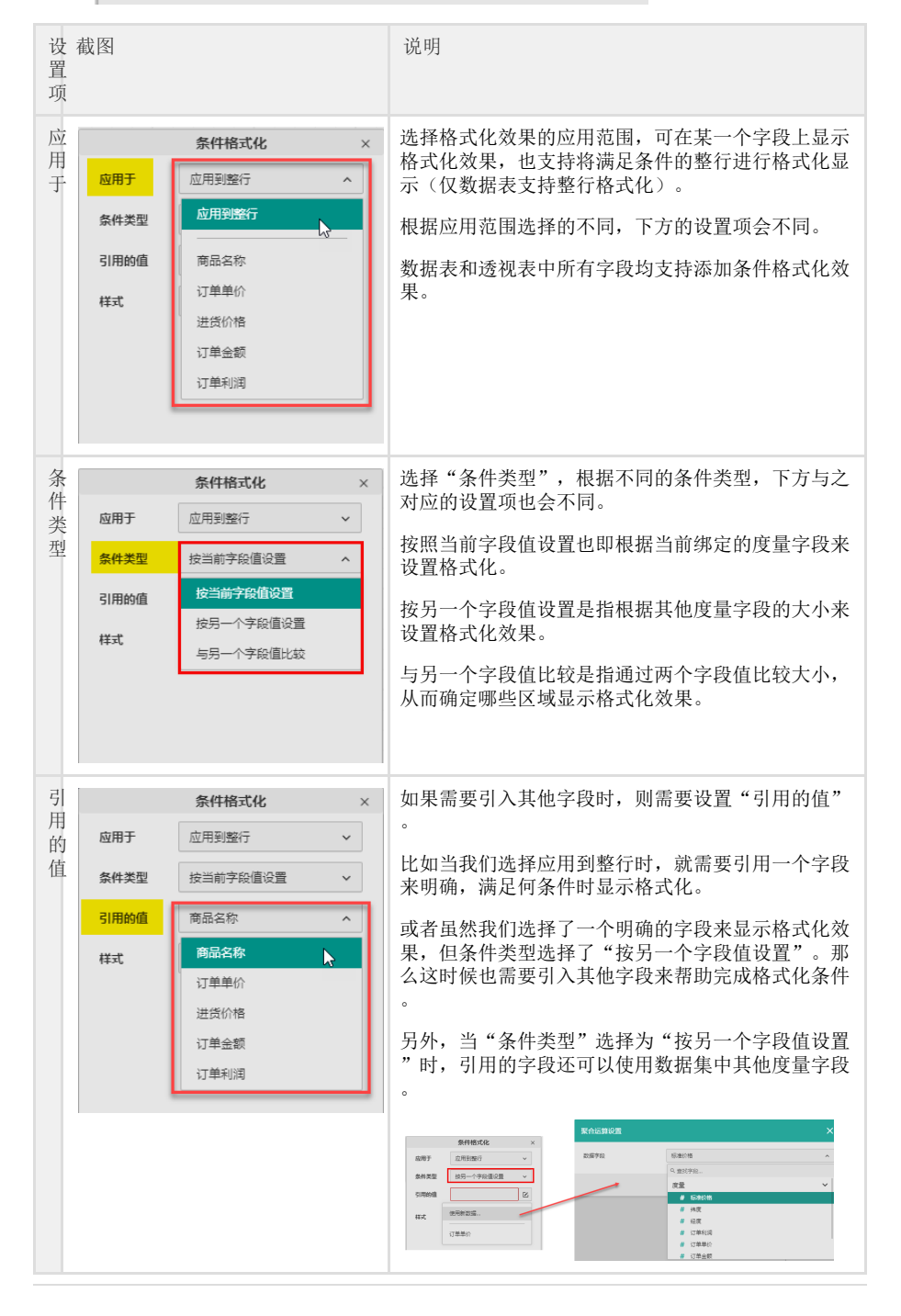

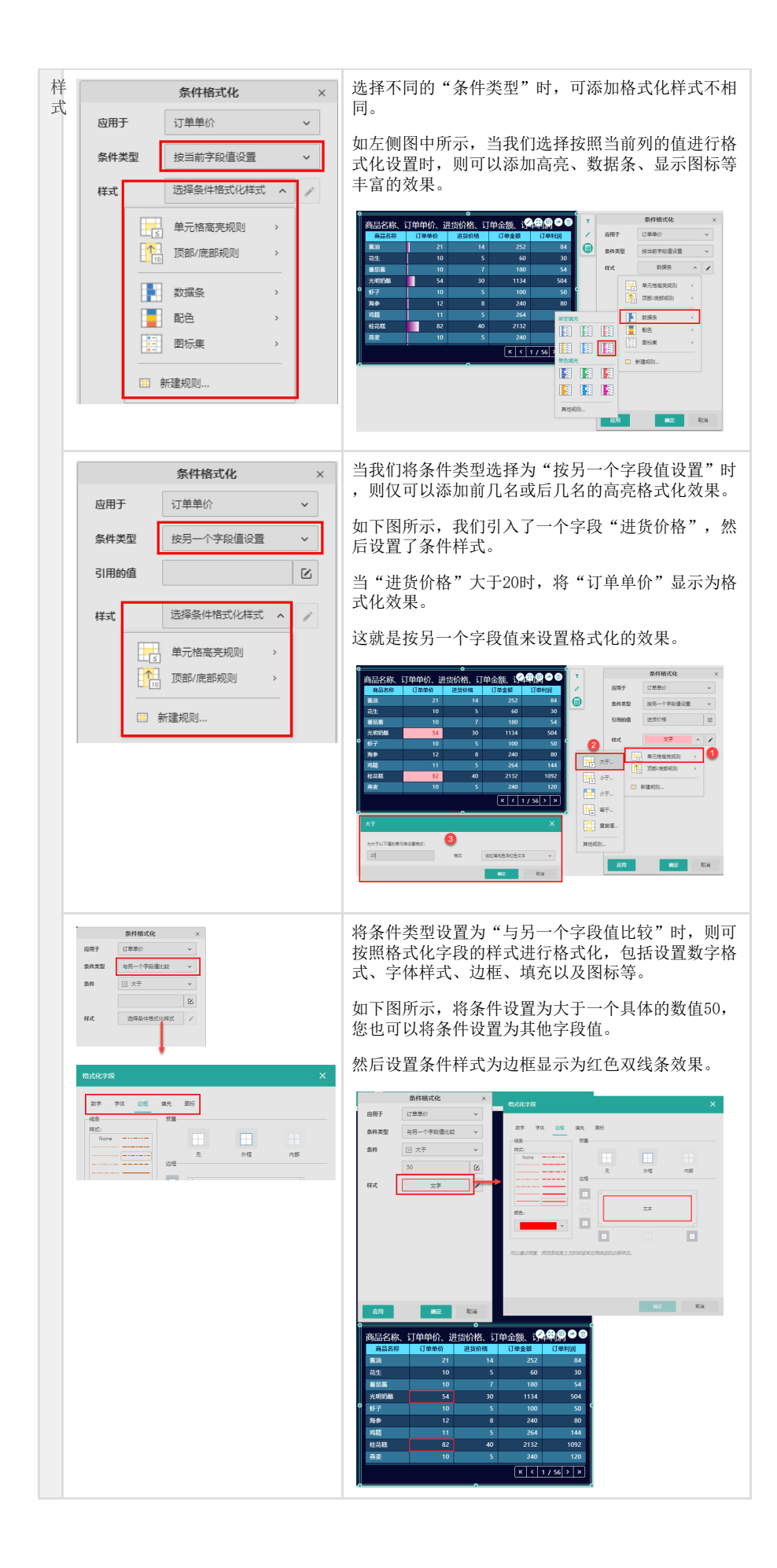